# **Opplæring i bruk av Tingtun TERMER for INSITU skogbrannøvelse**

Dette dokumentet inneholder lenker til innføring i Tingtun TERMER, en søketjeneste for begreper, forkortelser og symboler, og hvordan dette kan benyttes sammen med DSB kart.

Det gis også 2 øvingsoppgaver, med frist for gjennomføring 19. mars.

For spørsmål, kontakt Mikael Snaprud, Tingtun (mob. 91 862 892, mikael.snaprud@tingtun.no)

#### **1. Søk i TERMER**

Tilgang til TERMER[: https://insitu.termer.no/search](https://insitu.termer.no/search)

Generell hjelp for bruk av Termer:<https://insitu.termer.no/help>

### Oppgave 1

Søk på "planhierarki i redningstjenesten" for å finne ut hvilke dokumenter som ligger på nivå 2 under Redningshåndboken.

Ta et screen shot av ditt søk og send på epost til [ciemlab@uia.no.](mailto:ciemlab@uia.no) Frist 19. mars.

### **2. Installasjon av TERMER i nettleseren**

Installasjonsveiledning[: https://insitu.termer.no/bookmarklet](https://insitu.termer.no/bookmarklet)

Video som vise[r installasjon av TERMER](https://box.tingtun.no/f/344dbfebc0b44eec803f/)

## **3. Bruk av TERMER med DSB kart**

Video som vise[r bruk av TERMER med DSB Kart.](https://box.tingtun.no/f/96c5edc82309443782d5/)

Oppgave 2 (krever at TERMER er installert i nettleseren, ref. pkt 2 over) Logg deg inn på DSB kart [\(https://kart.dsb.no/\)](https://kart.dsb.no/) med brukernavn *dsbskogbrann@dsb.no* og passord Tretopp3. (Se evt. [instruksjonsvideo\)](https://www.youtube.com/watch?v=OFcnXVaLi3M)

Slå opp betydningen av "brannfront" fra kartet på tilsvarende måte som "begrensningslinje" som vist i bilde vedlagt på neste side.

Ta et screen shot og send til epost til [ciemlab@uia.no.](mailto:ciemlab@uia.no) Frist 19. mars.

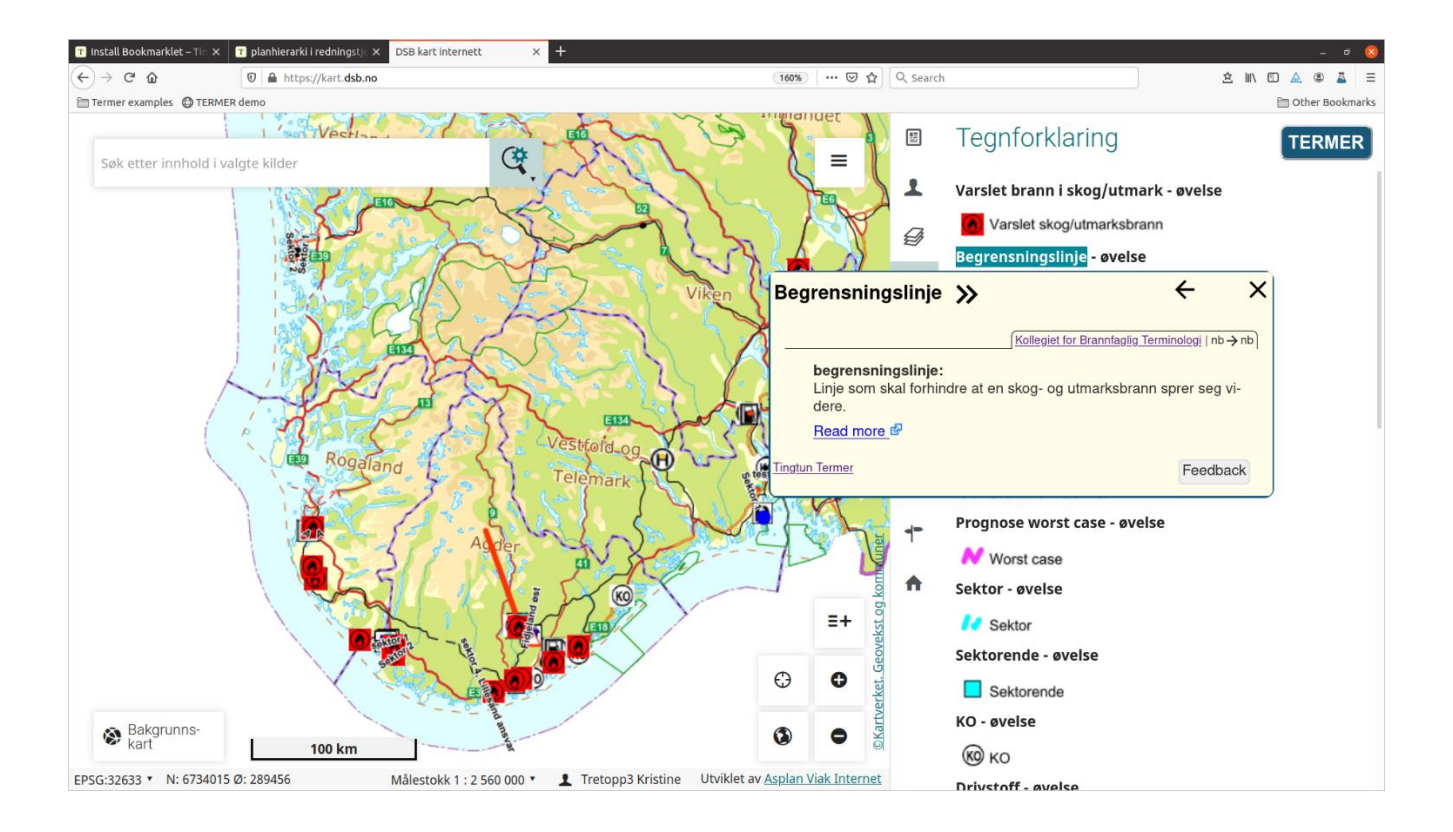